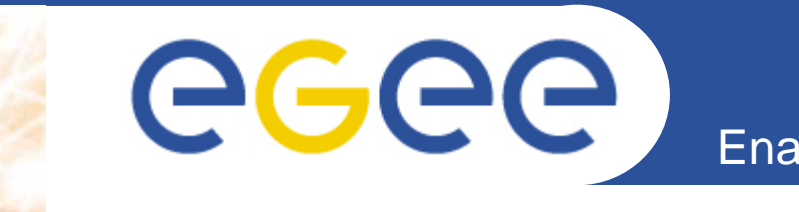

## **Grid ExercisesAdditional Information**

**Erwin LaureEGEE Deputy Middleware Manager**

**www.eu-egee.org**

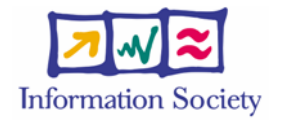

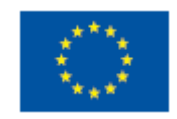

INFSO-RI-508833

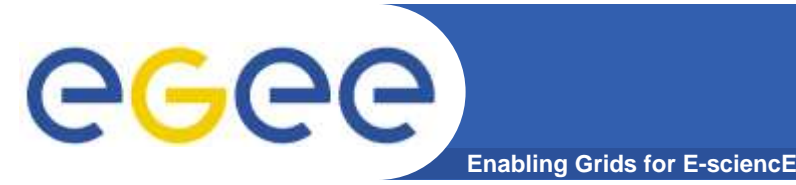

- $\bullet$  **We have 40 teams – log on to the 3 Grid user interface machines (grid1, grid2, grid3):**
	- Team 1-13: grid1
	- Team 14-27: grid2
	- $-$  Team 28-40: grid3
- $\bullet$  **Initialize the UI for you (only needed once):**
	- Run /opt/glite/etc/config/scripts/glite-uiconfig.py
	- Source /etc/glite/profile.d/glite\_setenv.sh (or log out and log in again)

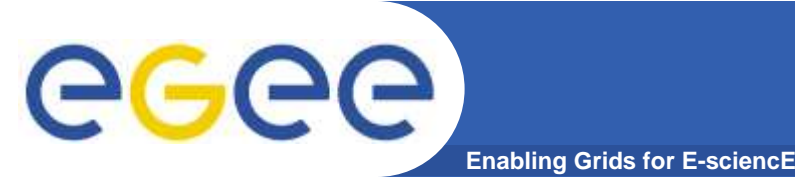

## **To start 2:**

- • **Install your grid credentials:**
	- mkdir ~/.globus
	- scp <login>@glitetutor.ct.infn.it:.globus/user\*.pem ~/.globus/.
	- $-$  This requires the  $<$ login> and  $<$ password> you have been given
- • **Create a VOMS proxy:**
	- voms-proxy-init –voms glidav
	- $-$  This requires the <passphrase> you have been given

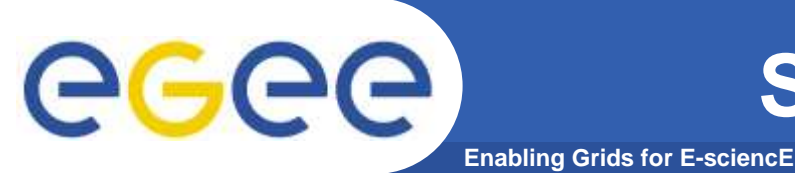

- • **Documentation**
	- can be found at /home/download/doc (use the browser as some of the docs are webpages)
	- All commands have usually a –h flag and manpages
- • **Information system**
	- Don't use the CLI but go to the webpage –
		- https://glite-demo.ct.infn.it and continue with "info services" r-gma
		- In order to make that work you need to load your certificate into the browser see Ē, http://lcg.web.cern.ch/LCG/users/registration/load-cert.html on how to do that
	- You don't need to explore ALL tables, focus on the following ones
		- $\mathbb{Z}^2$ GlueService, GlueSE, GlueCE (click on table sets)
	- Alternatively, you can use https://glite-demo.ct.infn.it and continue with "monitoring" – this doesn't require the certificate since it's using a different information system (insecure one). This web site shows all the sites connected to GILDA – you are not necessarily allowed to use all these sites. It is based on a different information system and uses a different interface than R-GMA
- • **Workload Management**
	- Don't try exercise 2.1.4 connectivity problems prevent interactive jobs from working

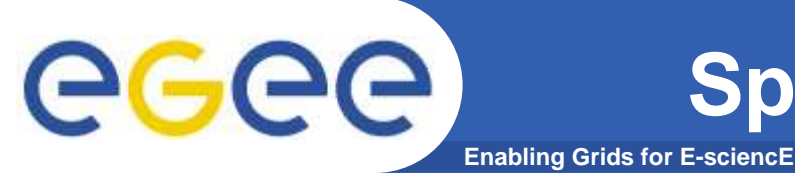

- • **Catalog exercises**
	- $-$  Use the commands with  $-\text{s}$  Fireman to point to the correct catalog

## •**Data movement**

- $-$  Use FTS commands with  $-\text{s}$  FTS
- Proxy needs to be stored in myproxy (just once):
	- myproxy-init –s grid001.ct.infn.it -d
	- **You need your passphrase and can choose a password**
- The myproxy password you've chosen needs to be passed to FTS (when you are asked to do so)
- You need to use SURLs for the FTS
	- Get the source SURL from the catalog (glite-catalog-stat)
	- $\mathcal{L}_{\mathcal{A}}$  Depending, where the file is, you can use as destination SURL
		- srm://aliserv6.ct.infn.it:8443/srm/managerv1?SFN=/dpm/c t.infn.it/home/gilda/<filename>
		- srm://egee016.cnaf.infn.it:8443/srm/managerv1?SFN=/dpm/ cnaf.infn.it/home/gilda/
- Don't try exercise 3d FPS catalog interaction is having problems

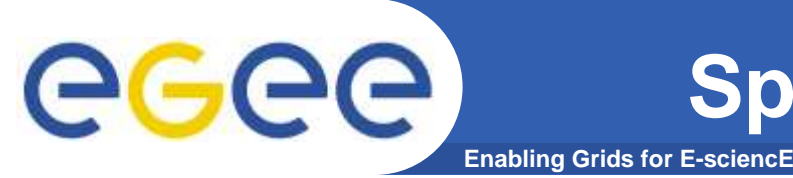

- • **Catalog and WMS exercises**
	- Use the following endpoint in your jdl:
	- StorageIndex <sup>=</sup> "https://grid017.ct.infn.it:8443/gilda/glitedata-catalog-service-frmysql/services/SEIndex";
	- We still try to configure some sites appropriately so it is not yet clear whether it will work